## обеспечения видеорегистратора Digma DVR‐11

- 1. Отформатируйте карту памяти MicroSD
- 2. Скачайте архив с прошивкой http://www.ddixlab.com/public/digma/dvr/dvr‐11/DVR‐ 11\_20130523.rar
- 3. Распакуйте содержимое архива (bin файл) в корень карты памяти.
- 4. Полностью зарядите видеорегистратор.
- 5. Выключите видеорегистратор, отключите все кабели от него.
- 6. Вставьте MicroSD карту с прошивкой внутрь регистратора.
- 7. Удерживайте кнопки UP и затем Power как показано на рисунке

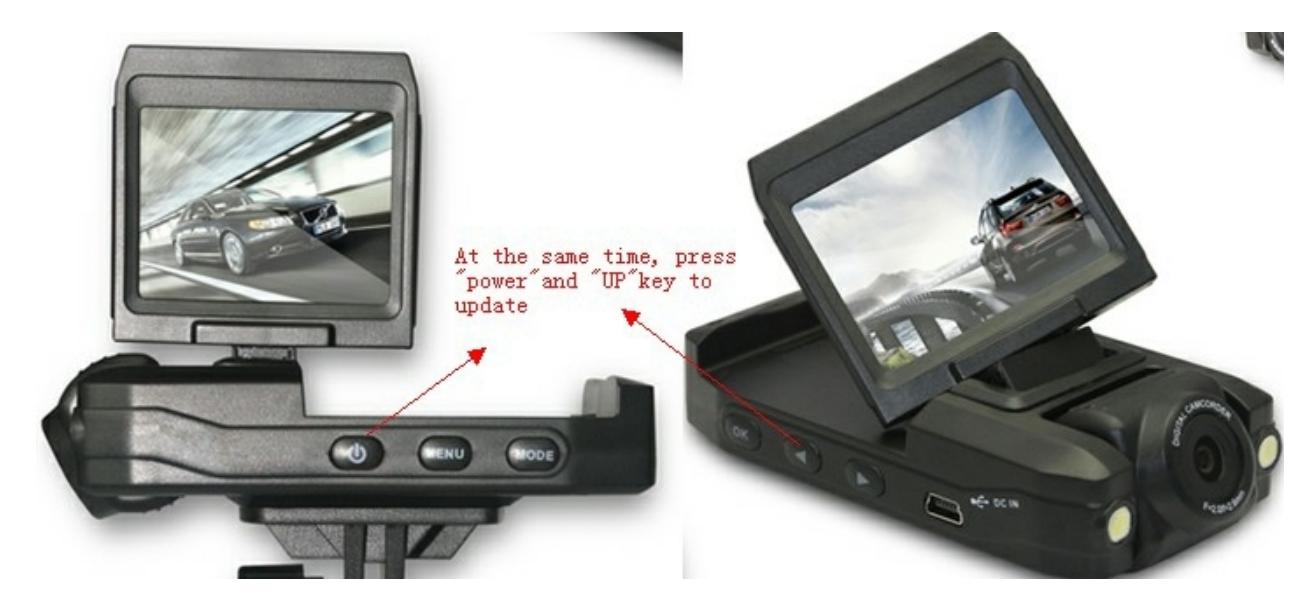

- 8. Вы услышите сначала несколько коротких сигналов (это начало прошивки), потом спустя некоторое время так же будет слышно несколько сигналов (это окончание прошивки).
- 9. Выключите видеорегистратор с помощью кнопки Power прошивка будет окончена.